## **[NOTICE]**

NOTICE is hereby given that the 59<sup>th</sup> Annual General Meeting of the Members of ModellaWoollens Limited will be held at 5.00 p.m. on Tuesday, the 28th September, 2021 at Bhangwadi Shopping Complex, 2<sup>nd</sup> floor, Bhangwaaadi, Kalbadevi Road, Mumbai 400 002, to transact the following business:

### **ORDINARY BUSINESS:**

- 1. To receive, consider and adopt the Audited Balance Sheet as on  $31<sup>st</sup>$  March, 2021 and Statement of Profit & Loss for the year ended on that date along with Directors' Report and Auditors' Report thereon.
- 2. To appoint a Director in place of Mr. Sandeep P. Shah (DIN 00368350), who retires by rotation and being eligible offers himself for re-appointment.

On behalf of the Board of Directors FOR MODELLA WOOLLENS LTD

> SANDEEP P. SHAH (CHAIRMAN) (DIN: 00368350)

### **Registered Office**:

4-C, Vulcan Insurance Building, Veer Nariman Road, Churchgate, Mumbai 400 020 Date: 06/08/2021

### NOTES:

- **1. A Member entitled to attend and vote is entitled to appoint one or more proxy (ies) to attend and vote instead of himself and the proxy (ies) need not be a member.**
- 2. The proxy to be effective should be deposited at the registered office of the Company not less than forty eight hours before the commencement of the Meeting.
- 3. The Register of Members and the Share Transfer Books will remain closed from 22/09/2021 to 28/09/2021 (both days inclusive).
- 4. As required under Regulation36(3) of the SEBI (Listing Obligations & Disclosure Requirements) Regulations, 2015, profile of Directors seeking appointment/ re-appointment at the Annual General Meeting is provided separately in this report.
- 5. Members desiring any information as regards accounts or operations of the Company are requested to send their queries in writing at least seven days in advance of the date of the meeting so as to enable the management to keep the information ready.
- 6. In line with the circulars issued by Ministry of Corporate Affairs ((MCA) and Securities and Exchange Board of India (SEBI), the notice of the  $59<sup>th</sup>$  AGM along with the Annual Report for the financial year 2020-21 are being sent only by electronic mode to those Members, whose email addresses are registered with the Company/Depositories. Members may please note that this Notice and Annual Report 2020-21will also be available on the Company's website at www.modellawoollens.com and websites of the Stock Exchange i.e. BSE Limited at www.bseindia.com.
- 7. Members holding shares in physical mode and who have not updated their email addresses with the Company are requested to update their email addresses by writing to the Company's Share Transfer Agent on busicomp@vsnl.com along with the copy of the signed request letter mentioning the name and address of the Member, self-attested copy of the PAN card, and selfattested copy of any document (eg.: Driving License, Election Identity Card, Passport) in support of the address of the Member. Members holding shares in dematerialized mode are requested to register / update their email addresses with the relevant Depository Participants. In case of any queries / difficulties in registering the e-mail address, Members may write to busicomp@vsnl.com.
- 8. In compliance with the provisions of Section 108 of the Companies Act, 2013 read with the Rule 20 of the Companies (Management & Administration) Rules, 2014, the members are informed that the Company is pleased to offer remote e-voting facilities as an alternative mode to voting at the meeting. Necessary arrangements have been made by the Company with the National Securities Depository Services Ltd. (NSDL) to facilitate e-voting. The instructions for remote evoting are provided in the Annexure-A to this notice.
- 9. The members, who hold shares in electronic form are requested to write their client ID and DP ID and those who hold shares in physical form, are requested to write their Folio number in the attendance slip for attending the meeting.
- 10. Corporate member, intending to send their authorized representatives to attend the meeting, are requested to send a duly certified copy of the Board resolution, authorizing their representatives to attend and vote at the meeting.
- 11. The shareholders, who still hold share certificates in physical form, are advised to dematerialize their shareholding to avail the benefits of dematerialization, which includes easy liquidity since the trading is permitted in dematerialized form only, electronic transfer, savings in stamp duty and elimination of possibility of loss of documents and bad deliveries.
- 12. The Securities and Exchange Board of India (SEBI) has mandated the submission of permanent account number (PAN) by every participant in securities market. Members holding shares in electronic form are therefore requested to submit the PAN to their depository participants with whom they are maintaining their demat accounts. Members holding shares in physical form can submit their PAN details to the Company/Share Transfer Agents.

Details of Directors seeking appointment/ re-appointment at the 59<sup>th</sup> Annual General Meeting as required under Regulation 36(3) of SEBI (Listing Obligations & Disclosure Requirements) Regulations, 2015 are given hereunder:

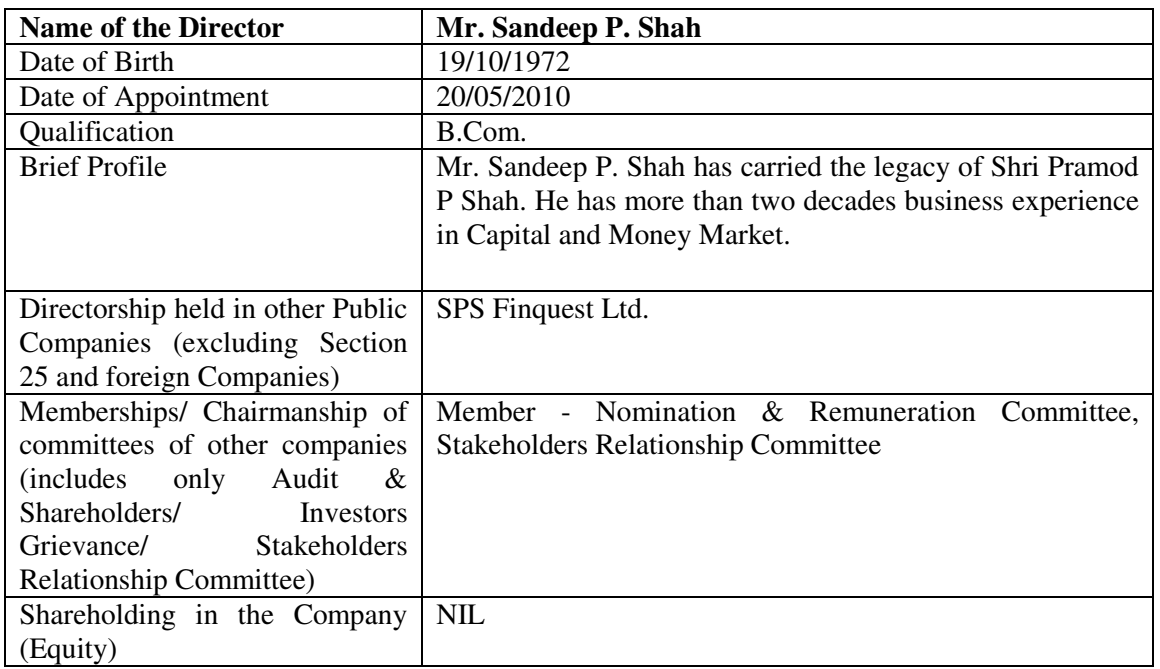

#### **Annexure A THE INSTRUCTIONS FOR MEMBERS FOR REMOTE E-VOTINGARE ASUNDER:-**

The remote e-voting period begins on  $25<sup>th</sup>$ , September, 2021 at 9:00 A.M. and ends on  $27<sup>th</sup>$ , September, 2021 at 5:00 P.M. The remote e-voting module shall be disabled by NSDL for voting thereafter. The Members, whose names appear in the Register of Members / Beneficial Owners as on the record date (cut-off date) i.e.  $21<sup>st</sup>$  September 2021, may cast their vote electronically. The voting right of shareholders shall be in proportion to their share in the paid-up equity share capital of the Company as on the cut-off date, being  $21<sup>st</sup>$  September 2021.

## **How do I vote electronically using NSDL e-Voting system?**

*The way to vote electronically on NSDL e-Voting system consists of "Two Steps" which are mentioned below:* 

## **Step 1: Access to NSDL e-Voting system**

A) Login method for e-Voting for Individual shareholders holding securities in demat mode

In terms of SEBI circular dated December 9, 2020 on e-Voting facility provided by Listed Companies, Individual shareholders holding securities in demat mode are allowed to vote through their demat account maintained with Depositories and Depository Participants. Shareholders are advised to update their mobile number and email Id in their demat accounts in order to access e-Voting facility.

Login method for Individual shareholders holding securities in demat mode is given below:

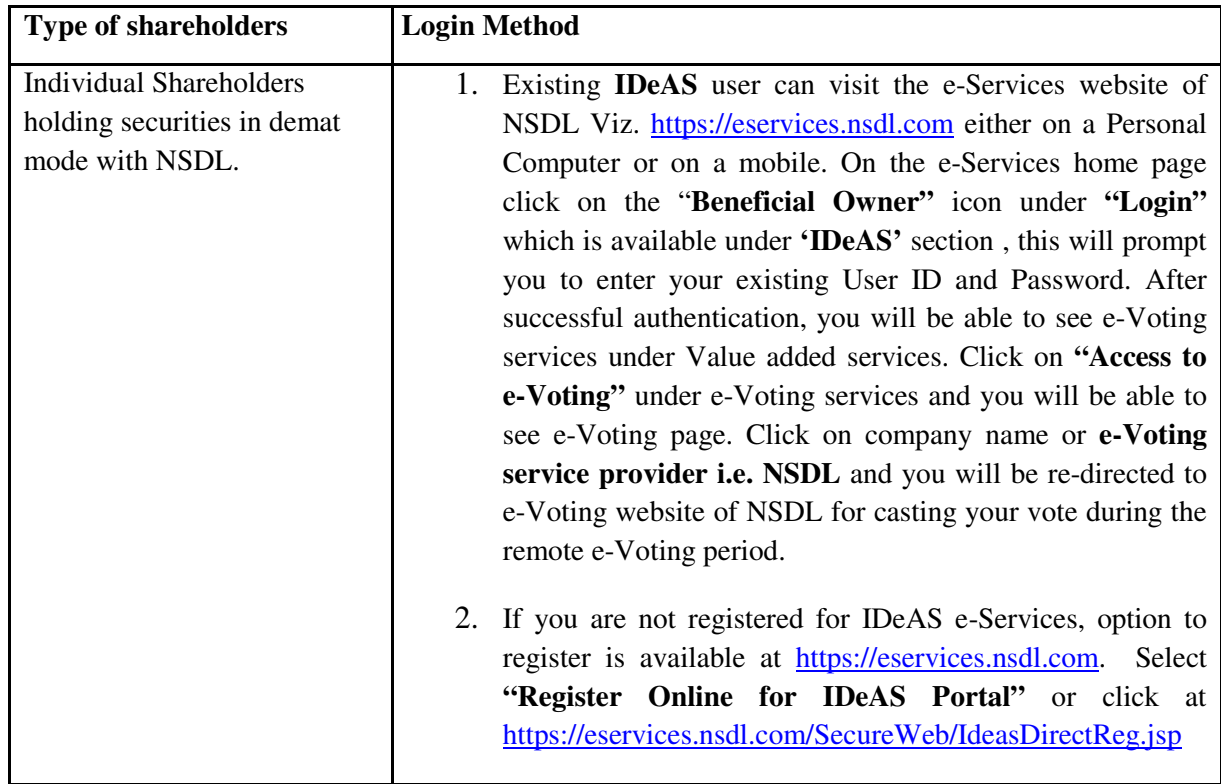

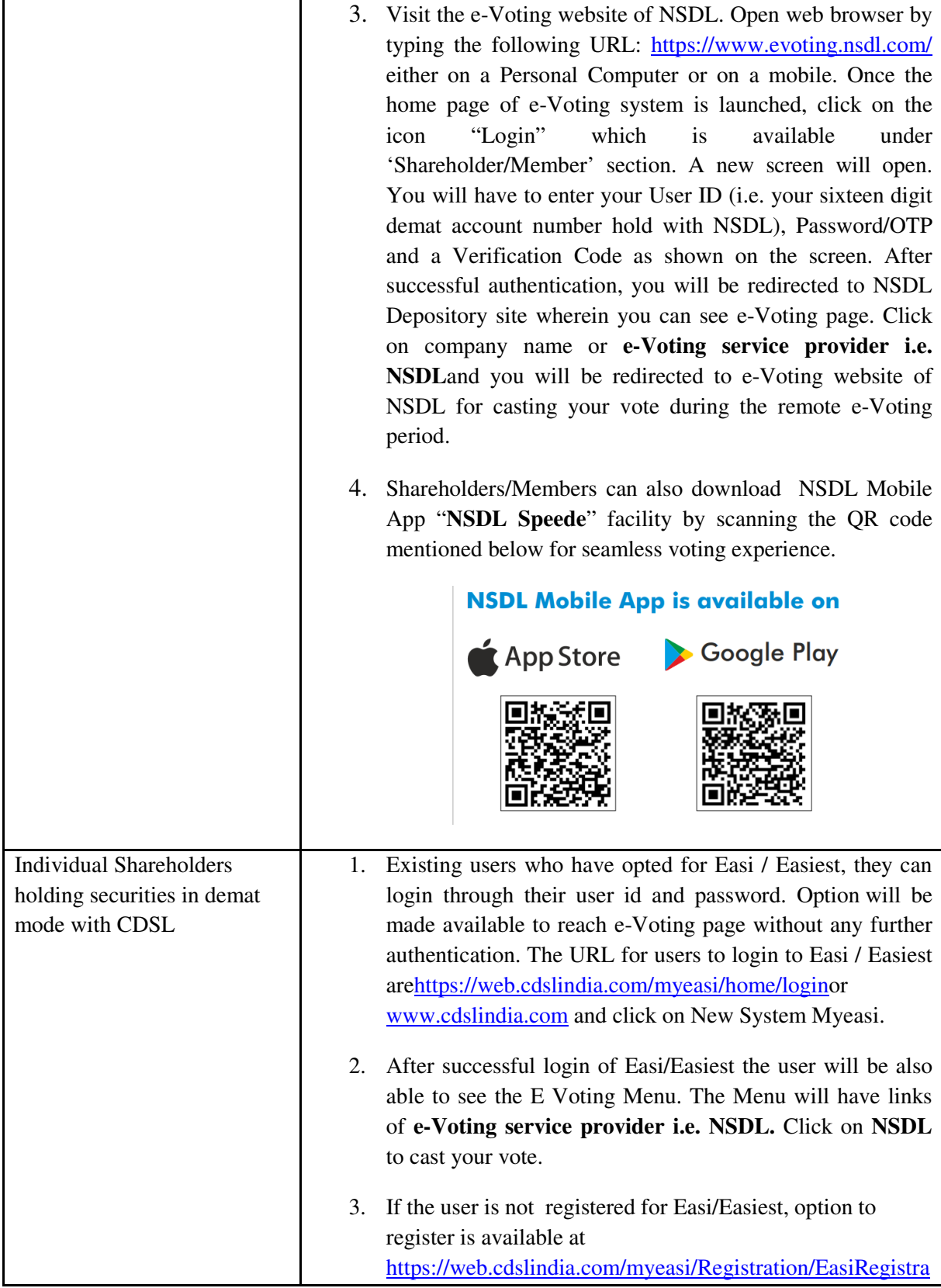

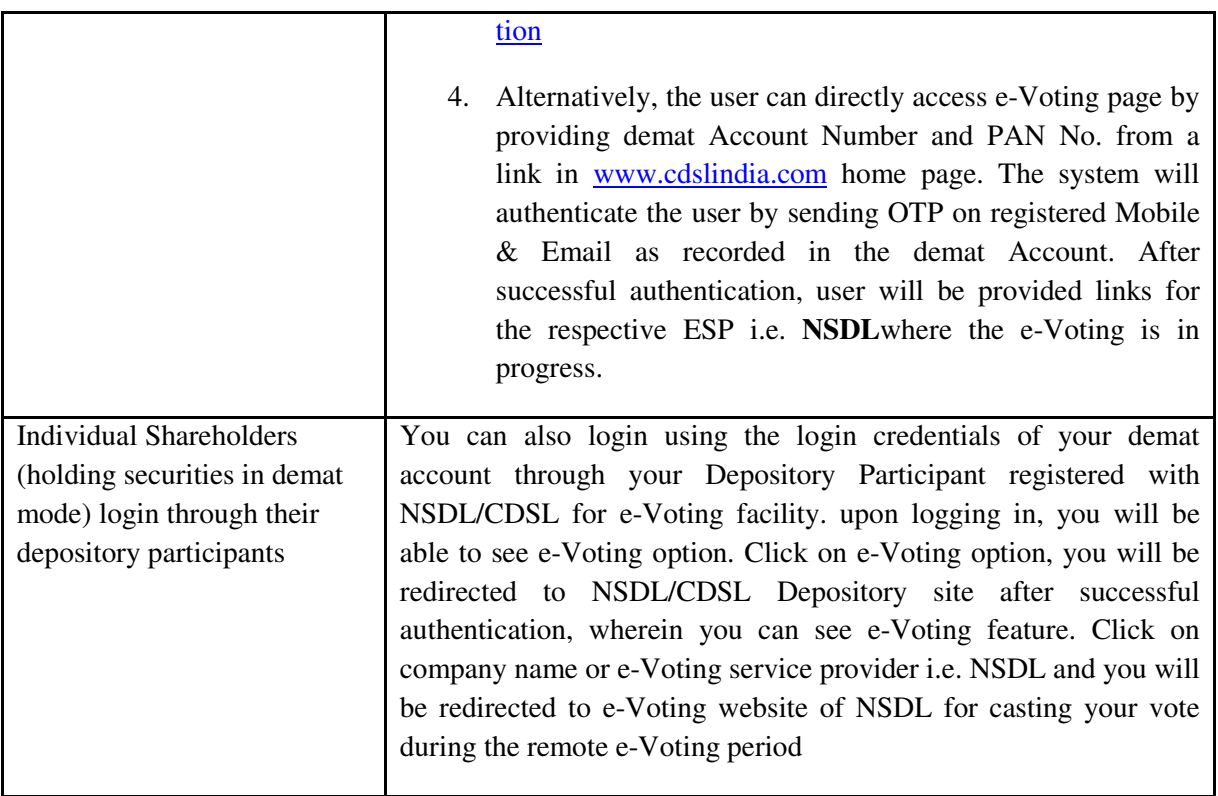

Important note: Members who are unable to retrieve User ID/ Password are advised to use Forget User ID and Forget Password option available at abovementioned website.

Helpdesk for Individual Shareholders holding securities in demat mode for any technical issues related to login through Depository i.e. NSDL and CDSL.

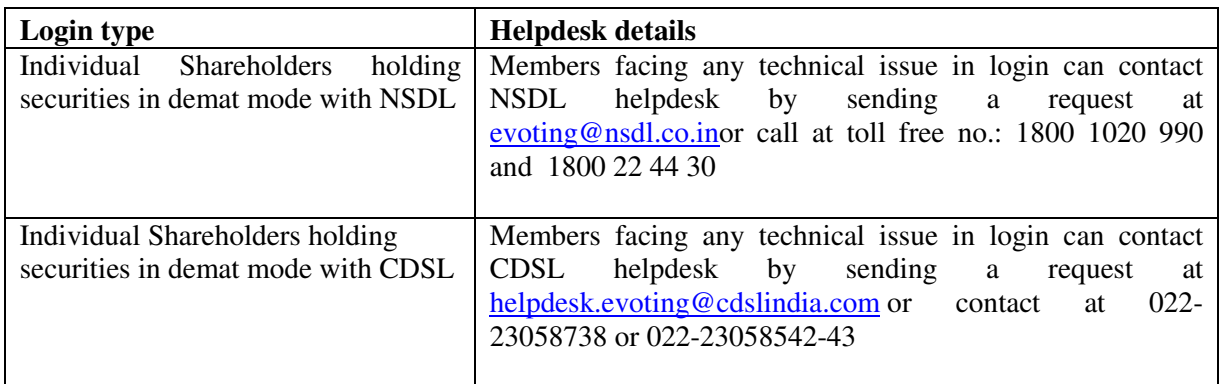

# **B) Login Method for e-Voting shareholders other than Individual shareholders holding securities in demat mode and shareholders holding securities in physical mode.**

# **How to Log-in to NSDL e-Voting website?**

- 1. Visit the e-Voting website of NSDL. Open web browser by typing the following URL: https://www.evoting.nsdl.com/ either on a Personal Computer or on a mobile.
- 2. Once the home page of e-Voting system is launched, click on the icon "Login" which is available under 'Shareholder/Member' section.
- 3. A new screen will open. You will have to enter your User ID, your Password/OTP and a Verification Code as shown on the screen. *Alternatively, if you are registered for NSDL eservices i.e. IDEAS, you can log-in at https://eservices.nsdl.com/ with your existing IDEAS login. Once you log-in to NSDL eservices after using your log-in credentials, click on e-Voting and you can proceed to Step 2 i.e. Cast your vote electronically.*

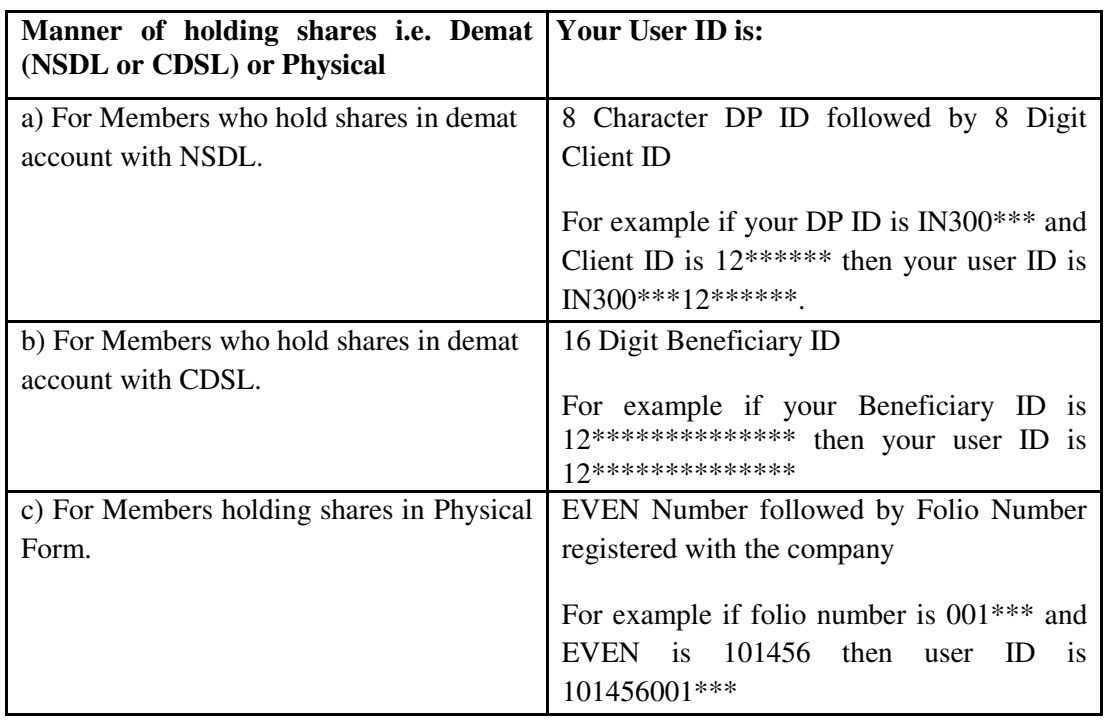

4. Your User ID details are given below :

5. Password details for shareholders other than Individual shareholders are given below:

- a) If you are already registered for e-Voting, then you can user your existing password to login and cast your vote.
- b) If you are using NSDL e-Voting system for the first time, you will need to retrieve the 'initial password' which was communicated to you. Once you retrieve your 'initial password', you need to enter the 'initial password' and the system will force you to change your password.
- c) How to retrieve your 'initial password'?
	- (i) If your email ID is registered in your demat account or with the company, your 'initial password' is communicated to you on your email ID. Trace the email sent to you from NSDL from your mailbox. Open the email and open the attachment i.e. a .pdf file. Open the .pdf file. The password to open the .pdf file is your 8 digit client ID for NSDL account, last 8 digits of client ID for CDSL account or folio number for shares held in physical form. The .pdf file contains your 'User ID' and your 'initial password'.
	- (ii) If your email ID is not registered, please follow steps mentioned below in **process for those shareholders whose email ids are not registered.**
- 6. If you are unable to retrieve or have not received the " Initial password" or have forgotten your password:
	- a) Click on "Forgot User Details/Password?"(If you are holding shares in your demat account with NSDL or CDSL) option available on www.evoting.nsdl.com.
	- b) Physical User Reset Password?" (If you are holding shares in physical mode) option available on www.evoting.nsdl.com.
	- c) If you are still unable to get the password by aforesaid two options, you can send a request at evoting@nsdl.co.in mentioning your demat account number/folio number, your PAN, your name and your registered address etc.
	- d) Members can also use the OTP (One Time Password) based login for casting the votes on the e-Voting system of NSDL.
- 7. After entering your password, tick on Agree to "Terms and Conditions" by selecting on the check box.
- 8. Now, you will have to click on "Login" button.
- 9. After you click on the "Login" button, Home page of e-Voting will open.

# **Step 2: Cast your vote electronicallyon NSDL e-Voting system.**

# **How to cast your vote electronicallyon NSDL e-Voting system?**

- 1. After successful login at Step 1, you will be able to see all the companies "EVEN" in which you are holding shares and whose voting cycle
- 2. Select "EVEN" of company for which you wish to cast your vote during the remote e-Voting period Now you are ready for e-Voting as the Voting page opens.
- 3. Cast your vote by selecting appropriate options i.e. assent or dissent, verify/modify the number of shares for which you wish to cast your vote and click on "Submit" and also "Confirm" when prompted.
- 4. Upon confirmation, the message "Vote cast successfully" will be displayed.
- 5. You can also take the printout of the votes cast by you by clicking on the print option on the confirmation page.
- **6.** Once you confirm your vote on the resolution, you will not be allowed to modify your vote.

# **General Guidelines for shareholders**

- 1. Institutional shareholders (i.e. other than individuals, HUF, NRI etc.) are required to send scanned copy (PDF/JPG Format) of the relevant Board Resolution/ Authority letter etc. with attested specimen signature of the duly authorized signatory(ies) who are authorized to vote, to the Scrutinizer by e-mail to **ucshukla@rediffmail.com** with a copy marked to evoting@nsdl.co.in.
- 2. It is strongly recommended not to share your password with any other person and take utmost care to keep your password confidential. Login to the e-voting website will be disabled upon five unsuccessful attempts to key in the correct password. In such an event, you will need to go through the "Forgot User Details/Password?" or "Physical User Reset Password?" option available on www.evoting.nsdl.com to reset the password.
- 3. In case of any queries, you may refer the Frequently Asked Questions (FAQs) for Shareholders and e-voting user manual for Shareholders available at the download section of www.evoting.nsdl.com or call on toll free no.: 1800 1020 990 and 1800 22 44 30 or send a request to **Ms Pallavi Mhatre, Manager** at evoting@nsdl.co.in

## **Process for those shareholders whose email ids are not registered with the depositories/ company for procuring user id and password and registration of e mail ids for e-voting for the resolutions set out in this notice**:

1. In case shares are held in physical mode please provide Folio No., Name of shareholder, scanned copy of the share certificate (front and back), PAN (self attested scanned copy of PAN card), AADHAR (self attested scanned copy of Aadhar Card) by email to modellawoollens@gmail.com In case shares are held in demat mode, please provide DPID-CLID (16 digit DPID + CLID or 16 digit beneficiary ID), Name, client master or copy of Consolidated Account statement, PAN (self attested scanned copy of PAN card), AADHAR (self attested scanned copy of Aadhar Card) to modellawoollens@gmail.com. If you are an Individual shareholders holding securities in demat mode, you are requested to refer to the login method explained at **step 1 (A**) i.e.Login method for e-Voting for Individual shareholders holding securities in demat mode.

- 2. Alternatively shareholder/members may send a request to evoting@nsdl.co.infor procuring user id and password for e-voting by providing above mentioned documents.
- 3. In terms of SEBI circular dated December 9, 2020 on e-Voting facility provided by Listed Companies, Individual shareholders holding securities in demat mode are allowed to vote through their demat account maintained with Depositories and Depository Participants. Shareholders are required to update their mobile number and email ID correctly in their demat account in order to access e-Voting facility.